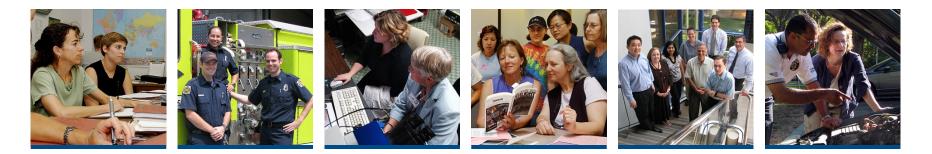

# WELCOME TO KUALI FINANCIAL SYSTEM (KFS) PROCUREMENT CARD DOCUMENT TRAINING

Jim Hewlett, Accounting & Financial Services UPDATED: SEPTEMBER 10, 2014

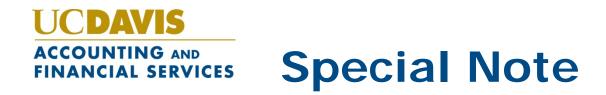

### WHAT'S COVERED/NOT COVERED:

- This training covers the KFS Procurement Card and Procurement Cardholder document processes used by Fiscal Officers/Delegates/Card Reviewers to review/transfer Purchasing Card expenses
- Required Online training on how to apply for and use the Purchasing Card (Cardholder training) and manage cardholder activity (Reviewer training) is available on the Purchasing Card website at <u>http://pcard.ucdavis.edu/training/index.cfm</u>

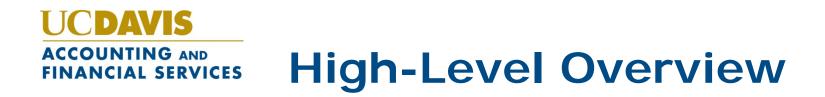

- We'll start with a discussion and demonstration of what happens in the Kuali Financial System after a Purchasing Cardholder makes a purchase
- We'll discuss the process, the documents, and what needs to be done to ensure that the tax and accounting information is correct for each transaction
- Then, we'll discuss the document used to ensure that the default accounting information is correct for the Purchasing Cards that you manage
- Finally, we'll discuss the Help Resources available to help you after this training
- Let's get started!

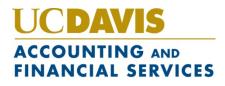

### Step 1: Cardholder Makes Purchase

- The Purchasing Cardholder follows the university policies and procedures, in addition to any department-specific procedures
- The Purchasing Cardholder secures an itemized transaction receipt from the vendor

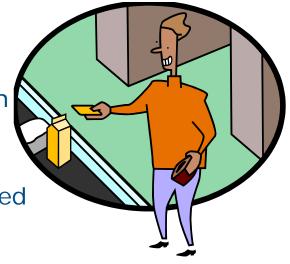

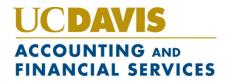

## Step 2: System-Created Document Pays Bank

- Document is known as the Automated Clearinghouse document
- Appears in FIS Decision Support as ACHD document type and appears on transaction reports

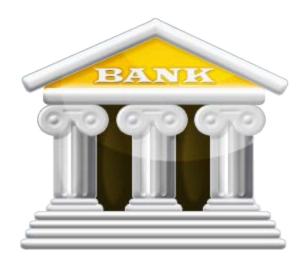

 The ACHD document is system-created and pays the bank

| _         |           |          |          |              |            |             |        |
|-----------|-----------|----------|----------|--------------|------------|-------------|--------|
| 13-Aug-14 | 3-6620022 | <br>PCRD | <br>ACHD | 01-E30043877 | 0000091422 | <br>US BANK | 103.69 |
| 14-Aug-14 | 3-6620022 | <br>PCRD | <br>ACHD | 01-E30044063 | 0000093335 | <br>US BANK | 26.13  |
| 14-Aug-14 | 3-6620022 | <br>PCRD | <br>ACHD | 01-E30044063 | 0000093326 | <br>US BANK | 23.84  |
| 14-Aug-14 | 3-6620022 | <br>PCRD | <br>ACHD | 01-E30044063 | 0000093482 | <br>US BANK | 176.49 |
| 19-Aug-14 | 3-6620022 | <br>PCRD | <br>ACHD | 01-E30044629 | 0000095272 | <br>US BANK | 119.89 |

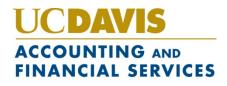

### Step 3: Procurement Card Document Created

 Automatically created and appears in the KFS Action List of the Fiscal Officer/Delegate/Reviewer assigned to account on card

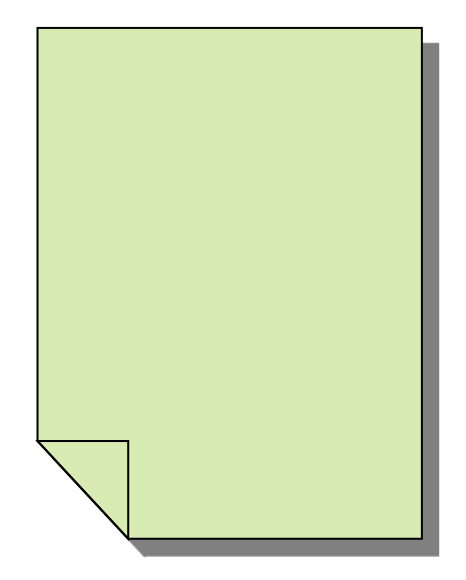

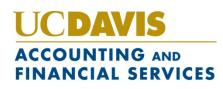

#### Procurement Card Doc Contains Cardholder and Vendor Information

Title field contains the cardholder name, vendor name, last 4 digits of Purchasing Card, and total dollar amount of transaction Doc Initiator is KFS since document is created by system

Action List

41 items retrieved, displaying 11 to 20.[First/Prev] 1, 2, 3, 4, 5 [Next/Last]

| Id              | Туре                | Title            |                     | <u>Route</u><br><u>Status</u> | <u>Action</u><br><u>Requested</u> | <u>Initiato</u> | <u>Delegator</u> | Date Created           | <u>Group</u><br><u>Request</u> | Log |
|-----------------|---------------------|------------------|---------------------|-------------------------------|-----------------------------------|-----------------|------------------|------------------------|--------------------------------|-----|
| <u>32404068</u> | Procurement<br>Card | DOE, JOHN WWW.N  | EWEGG.COM - 6060    | ENROUTE                       | APPROVE                           | KFS, Mull       |                  | 11:44 AM<br>05/20/2014 |                                | 3   |
| 32404078        | Procurement<br>Card | DOE, JOHN AMAZOI | N MKTPLACE PMTS -   | ENROUTE                       | APPROVE                           | KFS, null       |                  | 11:44 AM<br>05/20/2014 |                                | 3   |
| <u>32419450</u> | Procurement<br>Card | DOE, JOHN BATTER | Y MART.COM - 6060   | ENROUTE                       | APPROVE                           | KFS, null       |                  | 11:36 AM<br>05/21/2014 |                                | 3   |
| <u>32419752</u> | Procurement<br>Card | DOE, JOHN FOREST | RY SUPPLIERS - 6060 | ENROUTE                       | APPROVE                           | KFS, null       |                  | 11:40 AM<br>05/21/2014 |                                | Q   |
| 32420052        | Procurement<br>Card | DOE, JOHN IDEAST | AGE PROMOTION -     | ENROUTE                       | APPROVE                           | KFS, null       |                  | 11:43 AM<br>05/21/2014 |                                | 3   |
|                 |                     |                  |                     |                               |                                   |                 |                  |                        |                                |     |

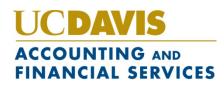

#### Step 4: Cardholder gives receipt to fiscal officer or attaches to document

- Fiscal Officer/Reviewer needs the transaction receipt in order to confirm/match the data in KFS
- If Cardholder is not a KFS user, they can simply give receipt to their Fiscal Officer
- If Cardholder is ALSO a KFS user, they can perform a document search in KFS and attach the receipt to the document in the Notes and Attachments section

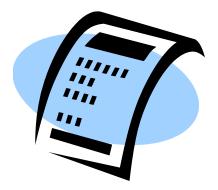

• When searching for the **Procurement Card** document, the document type is **PCDO** 

#### **Performing Doc Search**

| Document Search | detailed search superuser search clear saved | searches                                                |
|-----------------|----------------------------------------------|---------------------------------------------------------|
|                 | Searches                                     | ✓ ed field                                              |
|                 |                                              |                                                         |
|                 |                                              |                                                         |
|                 | Document Type:                               | pcdo 💷                                                  |
|                 | Initiator:                                   | Q III                                                   |
|                 | Document Id:                                 |                                                         |
|                 | Date Created From:                           |                                                         |
|                 | Date Created To:                             |                                                         |
|                 | Document Description:                        | *dell*                                                  |
|                 | Organization Document Number:                |                                                         |
|                 | Chart Code:                                  |                                                         |
|                 | Organization Code:                           |                                                         |
|                 | Account Number:                              | <u> </u>                                                |
|                 | Ledger Document Type:                        | <u> </u>                                                |
|                 | Total Amount:                                | 36.16                                                   |
|                 | Search Result Type:                          | $ullet$ Document Specific Data $\bigcirc$ Workflow Data |
|                 | Name this search (optional):                 |                                                         |
|                 | search                                       | ear cancel                                              |

One item retrieved.

| Document<br>Id | <u>Status</u> | Document Description                  | Organization Document<br>Number | Ledger Document<br><u>Type</u> | <u>Total</u><br><u>Amount</u> | Route<br>Log |
|----------------|---------------|---------------------------------------|---------------------------------|--------------------------------|-------------------------------|--------------|
| 32559812       |               | DMI* DELL BUS ONLINE<br>-2115 \$36.16 |                                 |                                | 36.16                         | à            |

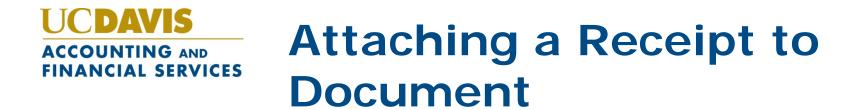

- 1. In **Notes and Attachments** section, type a note indicating receipt being attached
- Click **Browse** button to locate the receipt (you will need to scan the receipt to your computer first)
- 3. Click **ADD** button to add receipt to document

| Notes and Attachments (0)      |        | ▼ hide                   |                 |                                        |            |
|--------------------------------|--------|--------------------------|-----------------|----------------------------------------|------------|
| Notes and Attachments          |        |                          |                 |                                        |            |
| Posted Timestamp               | Author | * Note Text              |                 | Attached File                          | Actions    |
| add:                           |        | P-Card Receipt for Offic | e Supplies      | CANCEL                                 | Browse add |
| Ad Hoc Recipients<br>Route Log |        | ▶ show                   |                 | ity Tip! Be sure<br>out full credit ca |            |
|                                |        | 1                        | numbe<br>receip | er before attachi<br>t!                | ng         |

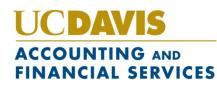

#### Step 5: Fiscal Officer/Reviewer Opens PCDO document

|          |                |                                                         |                |                                          |                                 |             |           |                    | * required field | 1               |   |
|----------|----------------|---------------------------------------------------------|----------------|------------------------------------------|---------------------------------|-------------|-----------|--------------------|------------------|-----------------|---|
| [        | Document Ove   | erview                                                  | ▼ hide         |                                          |                                 |             |           |                    |                  |                 |   |
|          | Document Ov    | erview                                                  | _              | _                                        | _                               | _           | _         | _                  | _                |                 |   |
|          |                | * Description: WW                                       | GRAINGER -6944 | 4 \$2.05                                 |                                 |             |           |                    |                  |                 |   |
|          | Organiza       | tion Document Number:                                   | 1              |                                          | Exp                             | lanation:   |           |                    |                  |                 |   |
|          | Financial Doci | ument Detail                                            |                |                                          |                                 |             |           |                    |                  |                 |   |
|          |                |                                                         |                |                                          |                                 |             | Total /   | Amount: 2.05       |                  |                 |   |
| De       | escrip         | tion field                                              | <b>▼</b> hide  |                                          |                                 |             |           | <u> </u>           |                  |                 |   |
| CO       | ntains         | vendor                                                  |                |                                          |                                 |             |           |                    | hide detail      |                 |   |
|          |                |                                                         | ****6944       |                                          |                                 | Transacti   | on        |                    |                  |                 |   |
|          |                | st 4 digits of                                          |                |                                          |                                 |             | V To      | tal Amo            | unt field        |                 |   |
| Pu       | irchasi        | ng Card                                                 | -              |                                          |                                 | Transaction | - rot     | flects the         | amount th        | hat             |   |
| nι       | imber,         | and                                                     | 13             | _                                        |                                 | Sale        |           |                    |                  |                 |   |
|          | -              | on amount                                               | 13             |                                          |                                 | Vendor-Chai |           |                    | aid to the       | Bank            |   |
| uc       | ansacti        | on amount                                               | )              | _                                        |                                 | Reason      | fo for    | the trans          | saction          |                 |   |
| <u> </u> |                |                                                         |                |                                          | Certify document w              |             |           |                    |                  | )               |   |
|          | Default Accou  | unt Line                                                |                |                                          |                                 |             |           |                    | hide detail      |                 |   |
|          |                | Chart Code: 3                                           |                | 1.1.1.1.1.1.1.1.1.1.1.1.1.1.1.1.1.1.1.1. |                                 | Ac          | count Num | ber: 1000015       |                  |                 |   |
|          | 5              | Sub Account Number:                                     |                |                                          |                                 |             | Object C  | ode: PCRD          | <b>Z</b>         |                 |   |
|          |                | Sub Object Code:                                        |                |                                          |                                 |             | Project C | ode:               |                  |                 |   |
|          |                | Org Ref Id:                                             |                |                                          |                                 | Not to E    | xceed Amo | ount: 2.05         |                  |                 |   |
| A        | Accounting Lin |                                                         |                |                                          | * - 1                           |             |           |                    | Dofault          | Account Line    |   |
|          | * Chart        | * Account<br>1000015                                    | Sub            | -Account                                 | * Object                        | Sub-Object  | Project   | Org Ref Id<br>2.05 |                  |                 |   |
|          | UCDAVIS        | FPD DEFAULT-US BANK<br>OTHER - OTHER SOURCES - NON RATE | BASED          |                                          | PCRD<br>PURCHASING CARD BILLING |             |           |                    | section ic       | dentifies what  |   |
|          | 1              | 3-89999 - A&FS DEFAULT ENTRIES<br>Line Desc             |                |                                          |                                 |             |           |                    | account I        | has been debite | e |
|          |                | Line Desc                                               |                |                                          |                                 |             |           |                    |                  |                 |   |
|          |                |                                                         |                |                                          |                                 |             |           | То                 | for the pa       | ayment          |   |
|          |                |                                                         |                |                                          |                                 |             |           |                    |                  |                 |   |

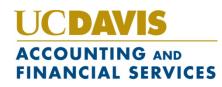

#### Step 6: Identify Tax Situation for Transaction

|                            |             |         | trans<br>char                | e vendors automatically<br>smit the amount of tax they<br>ged, and this will appear in<br>Sales Tax Amount field                        |  |  |  |
|----------------------------|-------------|---------|------------------------------|----------------------------------------------------------------------------------------------------|--|--|--|
| If purchase was            | s tax exem  | pt, you |                              |                                                                                                    |  |  |  |
| should check th            |             |         |                              |                                                                                                    |  |  |  |
| Indicator field            | , and selec | t the   |                              | hide detail                                                                                                    |  |  |  |
| reason from the Tax Exempt |             |         | Transaction ID Number:       | 2416 073219091008179827                                                                                                    |  |  |  |
| Reason field               |             |         | Vendor Name:                 | TAR SET 00024083                                                                                                    |  |  |  |
| Dept/Acct/Other: 3         | PSRG81      |         | Transaction Total Amount:    | 2.4                                                                                                    |  |  |  |
| Transaction Date: 0        | 8/07/2013   |         | Sales Tax Amount:            | 0.18                                                                                                    |  |  |  |
| Post Date:                 | 8/08/2013   |         | Vendor-Charged Sales<br>Tax: |                                                                                                    |  |  |  |
| Tax Exempt<br>Indicator:   |             |         | No Receipt:                  |                                                                                                    |  |  |  |
| Tax Exempt Reason:         | <b></b>     | ,<br>   | Reason for No Receipt:       |                                                                                                    |  |  |  |
| Ship to Postal Code:       |             |         |                              | f tax was collected by the vendor,<br>out it's <b>not</b> indicated in the <b>Sales</b>                                                 |  |  |  |
|                            |             |         | it<br>T                      | <b>Tax Amount</b> field, manually enter<br>t in the <b>Vendor-Charged Sales</b><br><b>Tax</b> field (refer to itemized sales<br>eceipt) |  |  |  |

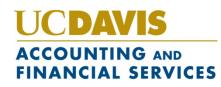

#### Step 6: Identify Tax Situation for Transaction

| Accounting Lines                | ▼ hide                | \     |                                                   |                                                                                                    |
|---------------------------------|-----------------------|-------|---------------------------------------------------|----------------------------------------------------------------------------------------------------|
| The Ship to                     | Postal Code field s   | hould |                                                   | hide detail                                                                                                    |
|                                 | e the university took |       | ansaction ID Number:                              | 24164073219091008179827                                                                                                    |
|                                 | of the item or where  |       | Vendor Name:                                      | TARGET 00024083                                                                                                    |
| was shipped (manually enter it) |                       |       | saction Total Amount:                             | 2.42                                                                                                    |
| was sinpped                     |                       |       | Sales Tax Amount:                                 | 0.18                                                                                                    |
| Post Date:                      | 08/08/2013            |       | Vendor-Charged Sales<br>Tax:                      |                                                                                                    |
| Tax Exempt<br>Indicator:        |                       |       | No Receipt:                                       |                                                                                                    |
| Tax Exempt Reason:              |                       | ~     | Reason for No Receipt:                            |                                                                                                    |
| Ship to Postal Code:            |                       |       | Certify document with no accounting line changes: |                                                                                                    |
|                                 |                       |       |                                                   | If no accounting changes<br>are needed (you wish to<br>leave expense on default<br>account), check the box for<br><b>No Accounting Line</b><br><b>Changes</b> |

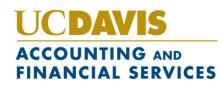

### Step 7: Identify Different Account (s) for Transaction (optional)

| Defaul | one, simp<br>account in | <sup>3</sup><br>the expense to a<br>bly type over the<br>nformation                   |             | / NeW Proje | Number: AF<br>ect Code: PC<br>ect Code: | If leaving<br>expense o<br>account, c<br>amount to<br>the accour<br>expensed | on the defa<br>change the<br>o the amou<br>nt should | ault<br>e dollar<br>unt that | detail port lines                         |
|--------|-------------------------|---------------------------------------------------------------------------------------|-------------|-------------|-----------------------------------------|------------------------------------------------------------------------------|------------------------------------------------------|------------------------------|-------------------------------------------|
| add:   | * Chart                 | * Account                                                                             | Sub-Account | * Object    | Sub-Object                              | Project                                                                      | Org Ref Id                                           | * Amt<br>0.00                | Actions                                   |
|        | 3-19900 -               | * Account<br>J. O<br>Poweran For FPD'S<br>General FUNDS<br>General FUNDS<br>Line Desc |             | * Object    | Sub-Object                              | Project                                                                      | Org Ref Id                                           | * <b>tht</b><br>2.42         | Actions<br>bal inquiry<br>refresh<br>copy |
|        |                         |                                                                                       |             |             |                                         |                                                                              |                                                      | Total: 2.42                  |                                           |

The total of the new account(s) must match the amount that was originally expensed

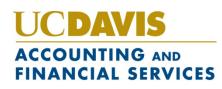

### Step 7: Identify More Specific Object Code for Transaction (optional)

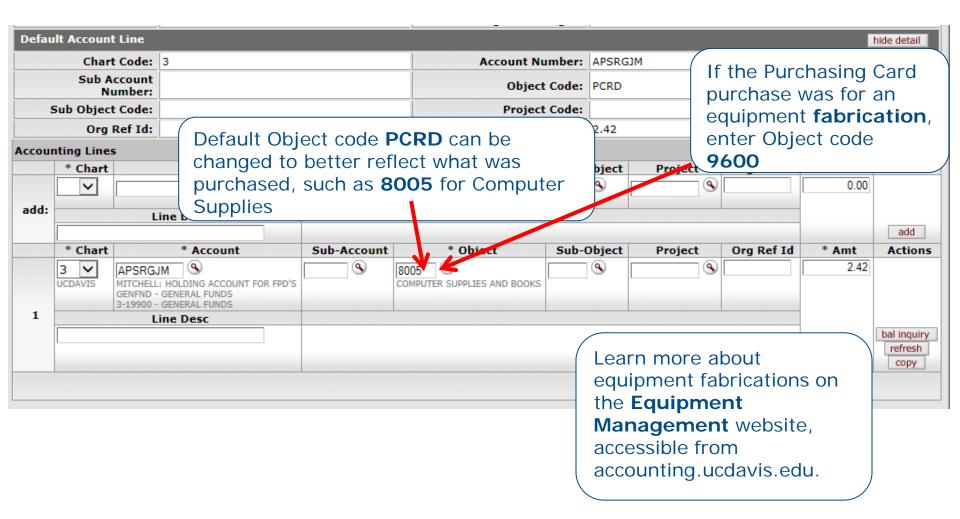

### Step 7: Complete Additional Tabs for Equipment Fabrications

The Accounting Lines for Capitalization and Modify Capital Assets sections are required (and can only be completed) when Object code 9600 is entered

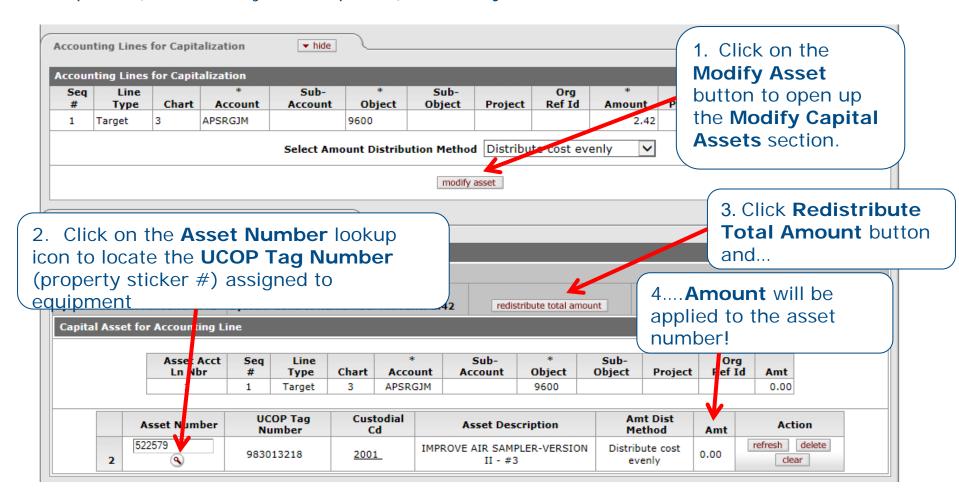

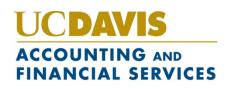

## Step 8: Fiscal Officer/Reviewer Approves PCDO document

- Click eprove button at bottom of document to route the document
  - If approved by a **Reviewer**, will route to **Fiscal Officer** for approval
  - Document will also route to any Organization Review hierarchies set up for the department
  - No **Disapprove** button at bottom of PCDO document; Transaction has already been approved and Bank paid
  - If transaction is fraudulent, contact the Purchasing Card administrator at <u>purchasingcard@ucdavis.edu</u> and US Bank at (800) 344-5696

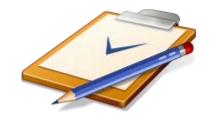

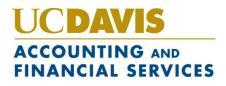

# What Happens If PCDO document isn't approved?

- System auto-approval takes place after a set # of days, currently 60 calendar days from date of system-initiation of document
- Purchasing Card expense remains in default account, default **Object** code of **PCRD**

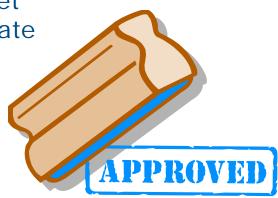

 If expense needs to be re-distributed later, a Distribution of Income and Expense or General Error Correction document should be used (refer to the accounting.ucdavis.edu for online help for these documents)

## PCDO Auto-Approval and Tax Considerations

- If out-of-state (non-CA) vendor was used and is not set up in KFS as collecting CA sales tax, a Use tax is **automatically** assessed and paid to the CA State Board of Equalization
- If the Use tax should not have been assessed, you will need to complete the KFS Use Tax Accrual Correction Form, available on the accounting.ucdavis.edu website

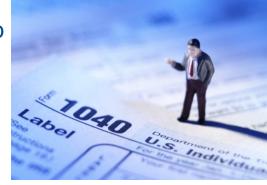

 Best Practice is to manually approve any PCDOs BEFORE auto-approval occurs, to ensure that use tax is not inadvertently assessed

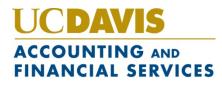

#### Procurement Cardholder Document

Procurement Cardholder link is available from the KFS Main Menu

Any FIS user can perform lookups against the **Procurement Cardholder Lookup** screen; ONLY the **Fiscal Officer/Delegate** can update the default Purchasing Card information assigned to the card account(s) they manage

Procurement Cardholder Lookup 👔

\* required field

| Procurement Card Number Last Four: |                   |
|------------------------------------|-------------------|
| Cardholder Name:                   |                   |
| Dept/Acct/Other:                   |                   |
| Default Org Code:                  |                   |
| Default Chart:                     | 🔽 🔍 🕮             |
| Default Account:                   |                   |
| Card Reviewer Name:                |                   |
| Designated Reviewer Group:         | <u> </u>          |
| Card Status Code:                  |                   |
| Open Date From:                    |                   |
| Open Date To:                      |                   |
| Fiscal officer Name:               |                   |
| Active Indicator:                  | ● Yes ◎ No ◎ Both |
| search                             | sar cancel        |

### **Procurement Cardholder**

#### **Document** *—*

|                                        |                           |           | FIS        | cal O       | officer     | /Dele    | egate   | can   |
|----------------------------------------|---------------------------|-----------|------------|-------------|-------------|----------|---------|-------|
| Document Overview                      | ▼ hide                    |           |            |             | any of      |          |         |       |
| Document Overview                      |                           |           |            | 0           |             |          |         |       |
| * Descrip                              | tion:                     |           | acc        | ounti       | ng info     | ormat    | ion as  | signe |
| Organization Document Nun              |                           |           | the        | Purc        | hasing      | Card     | (e.g.,  | ı     |
| Edit PCDH Settings                     | ▼ hide                    |           | aco        | count       | t numt      | ber, pr  | oject,  | sub   |
| Old                                    |                           | New       | obj        | ect, e      | etc.)       |          |         |       |
|                                        |                           |           |            |             |             |          |         |       |
| <b>Fiscal Office</b>                   | r/Delegate car            | า         | dholde     | ers Net ID: | -           |          |         |       |
|                                        |                           |           | ept/A      | cct/Other:  |             |          |         |       |
| U U                                    | erson (Reviewe            |           | * Defa     | ault Chart: | 3 - UCLAVIS |          |         |       |
| whom the <b>Pro</b>                    | ocurement Car             | a         | Defaul     | t Account:  | PDREMG1     | s) 🛄     |         |       |
| (PCDO) docu                            | ment is original          | ly        |            | o-Account:  | •           |          |         |       |
| sent                                   |                           |           | ault Ob    | ject Code:  | PCRD        |          |         |       |
|                                        |                           |           | Default    | Org Code:   |             |          |         |       |
| Project Code:                          |                           |           | Pro        | ject Code:  | (           | 9        |         |       |
| Organization Reference 10.             |                           | Organiz   | ation Ref  | erence Id:  |             |          |         |       |
| UCD Buy / Stores Card?:                | No                        | UCD E     | Buy / Sto  | res Card?:  |             |          |         |       |
| Daily Limit:                           |                           |           | D          | aily Limit: |             |          |         |       |
| Designated Reviewer Group:             |                           | Designate | ed Reviev  | ver Group:  |             |          | 9       | ) 💷   |
| Card Reviewer Name:                    | janking - NUNES, JANICE E | Ca        | rd Reviev  | ver Name:   |             | 9<br>: F |         |       |
| Monthly Spend Limit:                   |                           | M         | onthly f   |             |             |          |         |       |
| Single Transaction Limit:              |                           | Single    | Trans      | Best        | : Prac      | tice is  | s to se | et up |
| Daily Transactions Numbers<br>Limit:   |                           | Daily Tra | nsactio    |             | D to go     |          |         |       |
| Monthly Transactions<br>Numbers Limit: |                           | Mo        | onthly     |             | ew; th      |          |         |       |
| Card Status Code:                      | Active                    |           | Nu<br>Card |             |             |          |         |       |
| Card Cancel Status:                    |                           |           | Card Ci    |             | ove PC      |          |         |       |
| MCC Groups:                            |                           |           |            | withi       | n 60 c      | alend    | ar dav  | /S    |
| Open Date:                             | -                         |           |            |             |             |          | - J     | ,     |
| Card Cancel Date:                      |                           |           | Card Ca    | ncel Date:  |             |          |         |       |

cer/Delegate can of the default information assigned to ing Card (e.g., imber, project, sub-

 $\mathbf{\sim}$ 

go to a Group for this makes it easier to

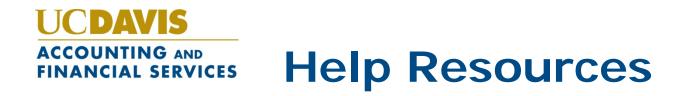

- Accounting website: <u>http://accounting.ucdavis.edu</u>
- FIS Help Desk: (530)752-3855 or <u>fishelp@ucdavis.edu</u>
- We want to ensure your success in KFS!

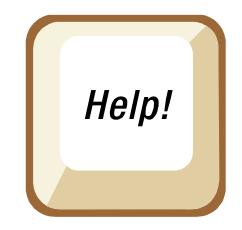

#### UCDAVIS ACCOUNTING AND FINANCIAL SERVICES Thank You for Your Time!

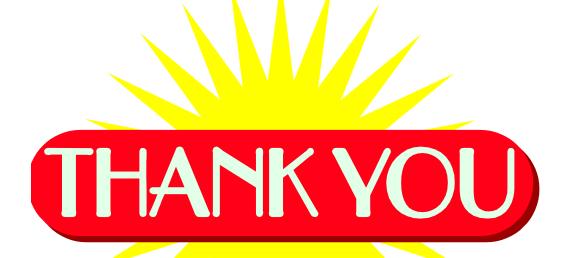